# Основы объектно-ориентированного программирования в ср

Write Once

**Free Pascal** 

Project

azarus

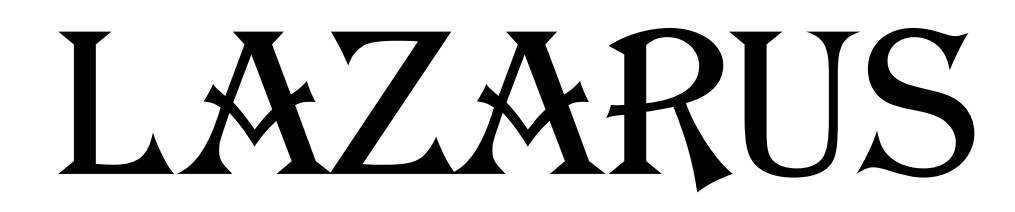

# Урок 10

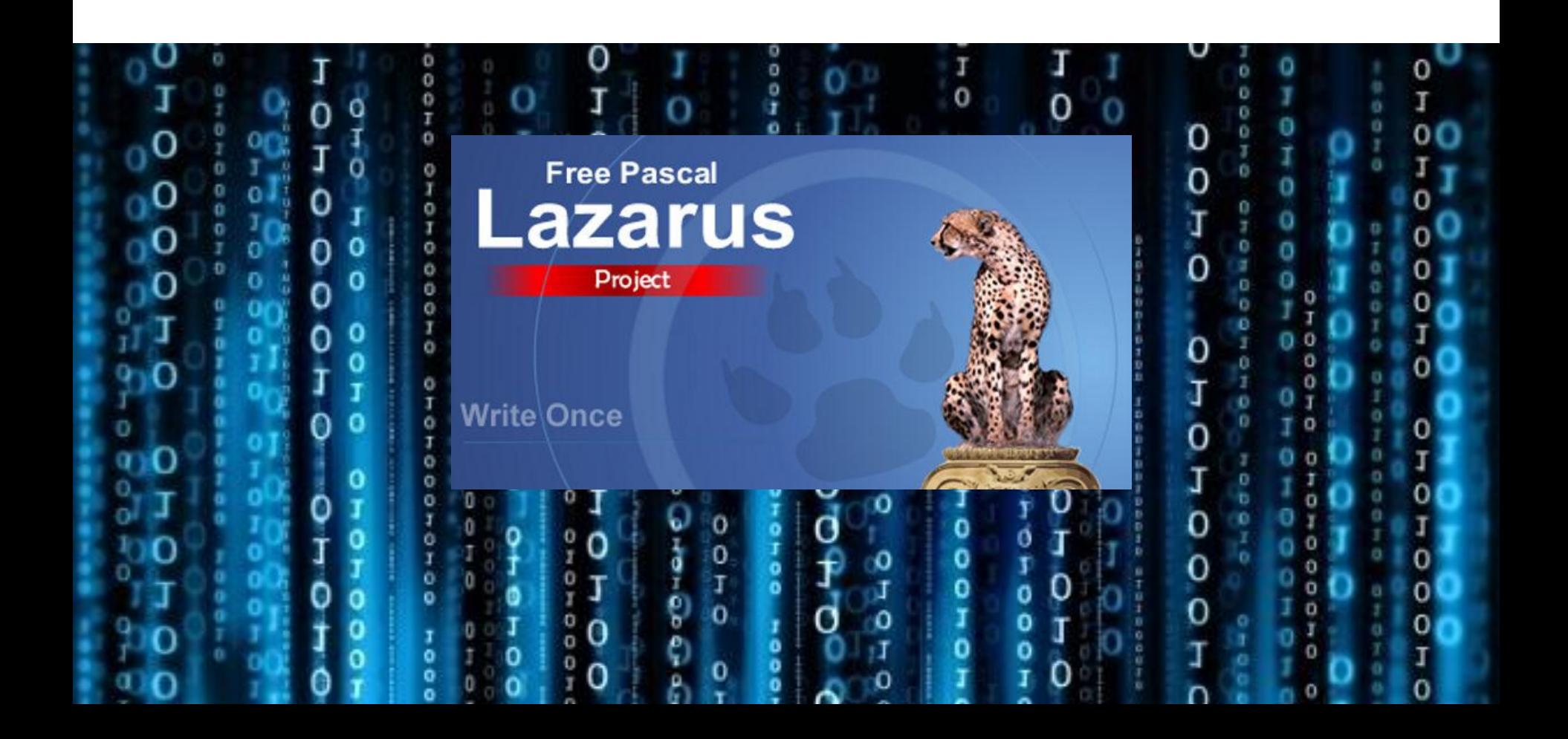

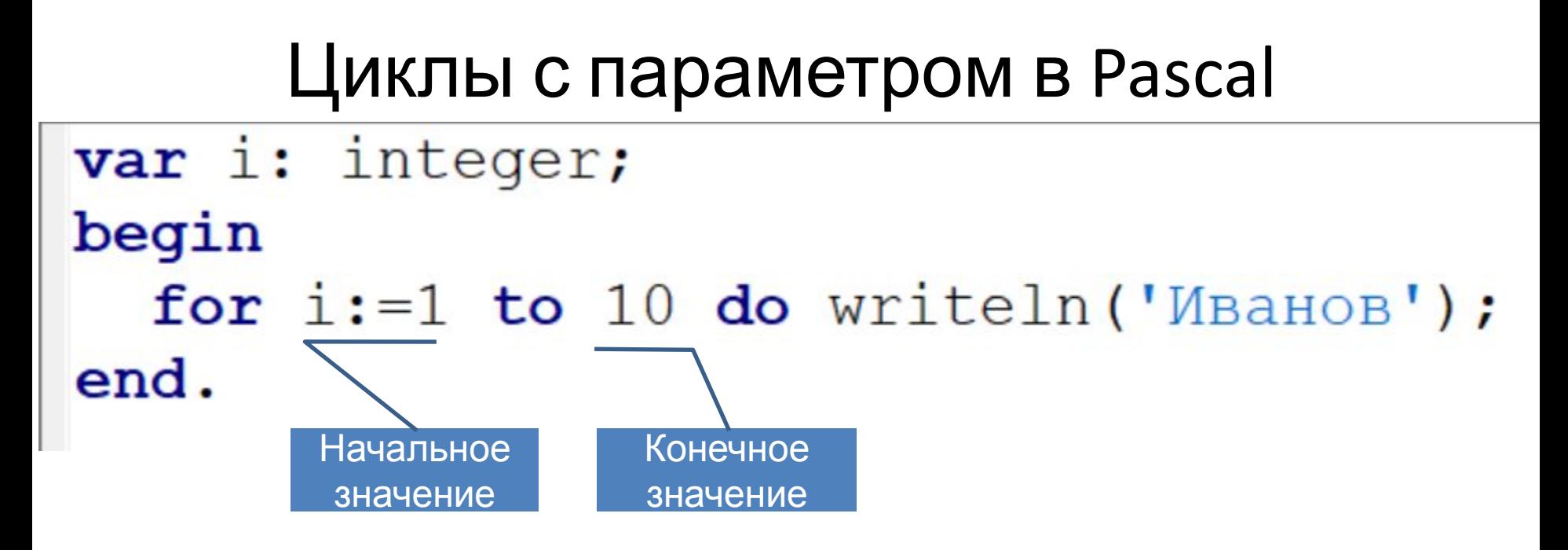

#### ❑ **ЗАДАНИЕ 1:**

**Вывести на экран 10 раз свою фамилию.**

#### Циклы с параметром в Pascal

```
var i: integer;
begin
  for i := 1 to 10 do
  begin
   Writeln ('Иванов');
   Writeln('Herpob');
  end;
end.
```
#### ❑ **ЗАДАНИЕ 2:**

**Вывести на экран 10 раз свою фамилию и фамилию друга.**

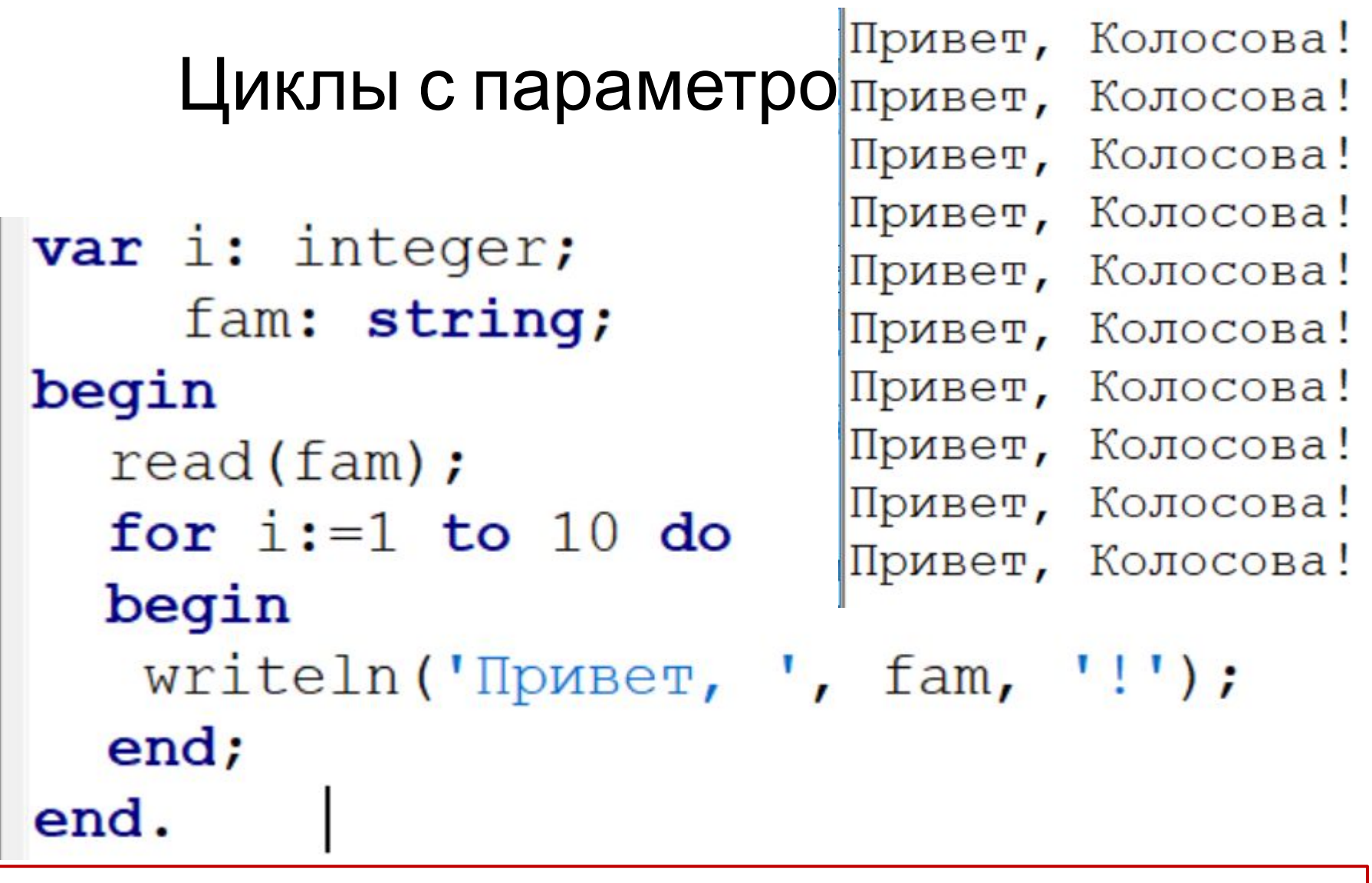

#### ❑ **ЗАДАНИЕ 3:**

**Ввести с клавиатуры фамилию и вывести на экран 10 раз слова приветствия.**

```
Циклы с параметром в Pascal
var i: integer;
 begin
   for i := 1 to 10 do
   begin
    writeln(i:2, ' x 7 = ', i*7);
   end;
                                    2 \times 7 = 143 \times 7 = 21end.
                                    4 \times 7 = 285 \times 7 = 356 \times 7 = 427 \times 7 = 49❑ ЗАДАНИЕ 4: 
                                    8 \times 7 = 56Вывести таблицу умножения на 7. | 9 х 7 = 63
                                   10 \times 7 = 70
```
#### Циклы с параметром в Pascal

```
var i, n: integer;
 begin
 read(n);
  for i := 1 to 10 do
  begin
   writeln(i:2, ' x ', n, ' = ', i*n);
  end;
end.
```
❑ **ЗАДАНИЕ 5: Вывести таблицу умножения на число, введенное с клавиатуры.**

# Циклы с параметром в Pascal

```
var i, n, sum: integer;
  begin
  writeln ('введите трехзначное число');
  read(n);sum := 0;for i := 1 to 3 do
   begin
    sum:=sum+(n \mod 10);
    n := n div 10;
   end;
   writeln('Суммы цифр числа = ', sum);
 end.
         введите трехзначное число
\frac{1}{9}ЗАДАНИ<sub>234</sub>
 Вывести сумму его цифр.
 Входные данные: 246 Выходные данные: 12
```
# Циклы с параметром в Lazarus

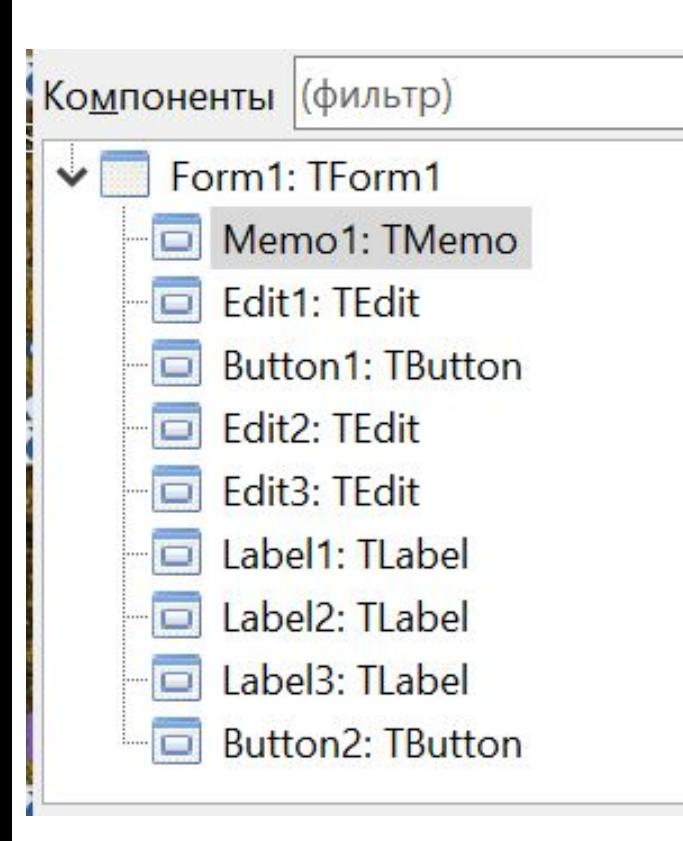

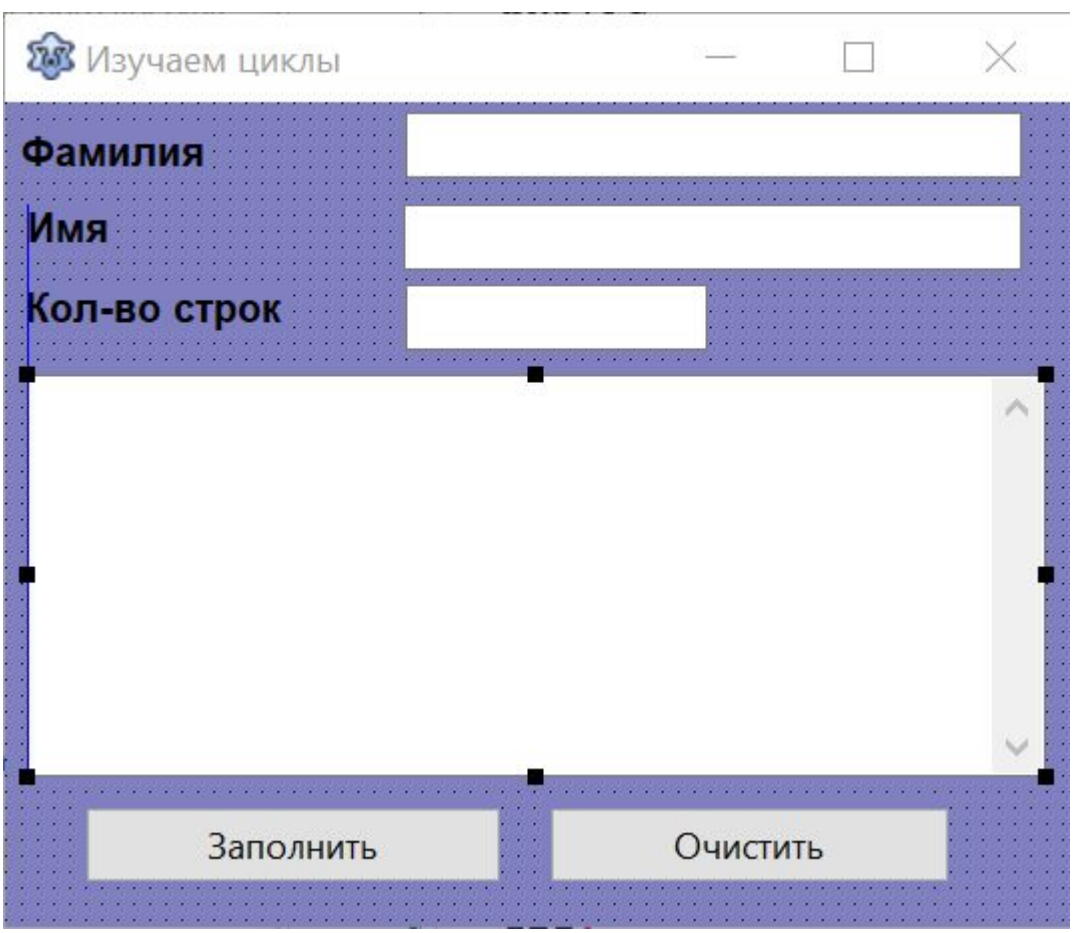

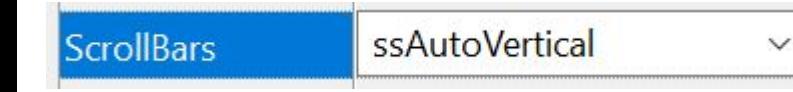

**ПОВТОРЯЕМ: Tmemo – многострочный текст**

# **Свойство Lines**

**memo1.lines [0] := ' Это первая строка'; memo1.lines [1] := ' Это вторая строка';**

**memo1.lines.add(' Это первая строка'); memo1.lines.add(' Это вторая строка');**

# **Метод Clear - очистить**

**memo1.Clear;**

# Циклы с параметром в Lazarus

```
Fprocedure TForm1. Button1Click (Sender: TObject);
 var i, n: integer;
\blacksquarebegin
 If Edit3. Text<>'' Then n:=StrToInt(Edit3. Text) Else n:=1;
   for i:=1 to n do
   begin
     memol.lines.add('Привет '+ Edit1.Text +' ' + Edit2.Text + '!');
   end;
 end;
```

```
procedure TForm1.Button2Click(Sender: TObject);
begin
  memol.Clear:
  Edit1. Clear; Edit2. Clear; Edit3. Clear;
end;
```
# Урок 11

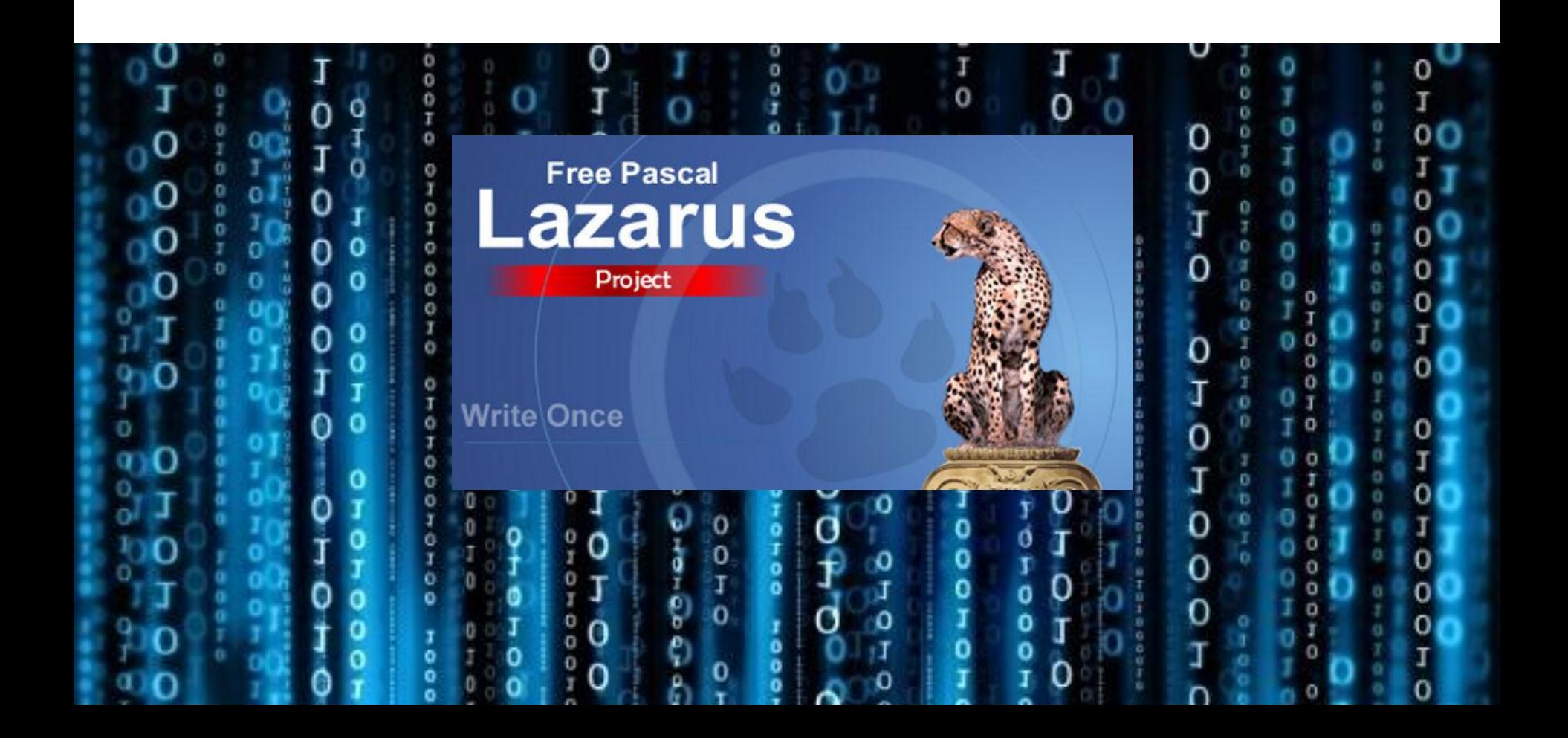

# Операторы **DIV** и **MOD**

#### **DIV – целочисленное деление**

# **534 DIV 10 =**

#### **MOD – остаток от деления**

# **534 MOD 10 =**

❑**Вывести все двузначные числа, в которых вто рая цифра больше первой.** *Выходные данные: 12 13 14 …*

```
var i: integer;
begin
for i := 10 to 99 do
  begin
    if i mod 10 > i div 10 Then Write (i:4);
  end;
end.
```
❑**Вывести все трехзначные числа, в которых вторая цифра больше первой, а третья больше второй.**

*Выходные данные: 123 124 125 …*

```
var i: integer;
begin
for i := 100 to 999 do
begin
   (i mod 10 > i div 10 mod 10) and (i div 10 mod 10 > i div 100) Then Write (i:5);
if
end;
end.
```
#### ❑**Вывести все трехзначные числа, в которых есть две одинаковые цифры.** *Выходные данные: 100 101 110 …*

```
var i: integer;
begin
for i := 100 to 999 do
begin
    (i mod 10 = i div 10 mod 10) or (i div 10 mod 10=i div 100) Then Write (i:5);
if
end:
end.
```
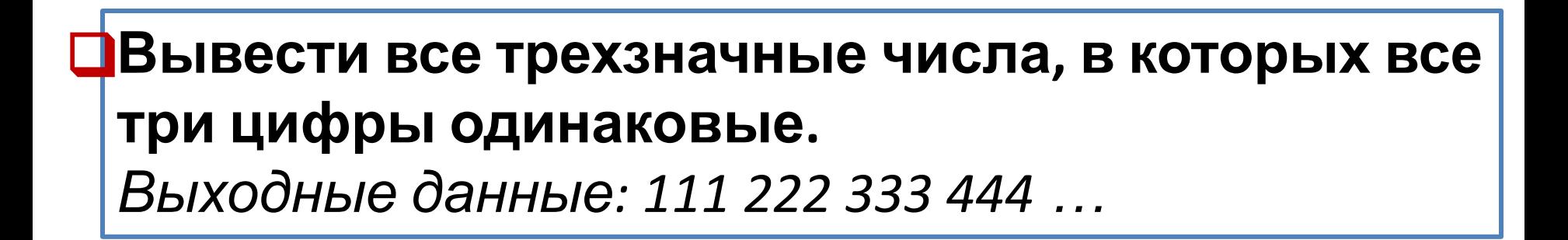

#### ❑**Вывести все четырехзначные числа, которые являются палиндромами.** *Выходные данные: 1001 1111 1221 …*

```
var i: integer;
begin
for i:=1000 to 9999 do
begin
   (i mod 10 = i div 1000) and (i div 10 mod 10 = i div 100 mod 10) Then Write (i:5);
if
end:
end.
```
❑ **Автобусный билет считается счастливым, если в его шестизначном номере сумма первых трех цифр равна сумме последних трех цифр. Подсчитайте и выведите число счастливых билетов с различными номерами**

#### **(билеты от 000001 до 999999).**

```
var i, kol: integer;
begin
kol := 0;for i := 1 to 999999 do
begin
if (i mod 10 + i div 10 mod 10 + i div 100 mod 10 = i div 1000 mod 10 + i div 10000 mod 10+ i div 100000)
     Then kol:=kol+1;
end;
WriteIn('Kol=', kol);end.
```
X

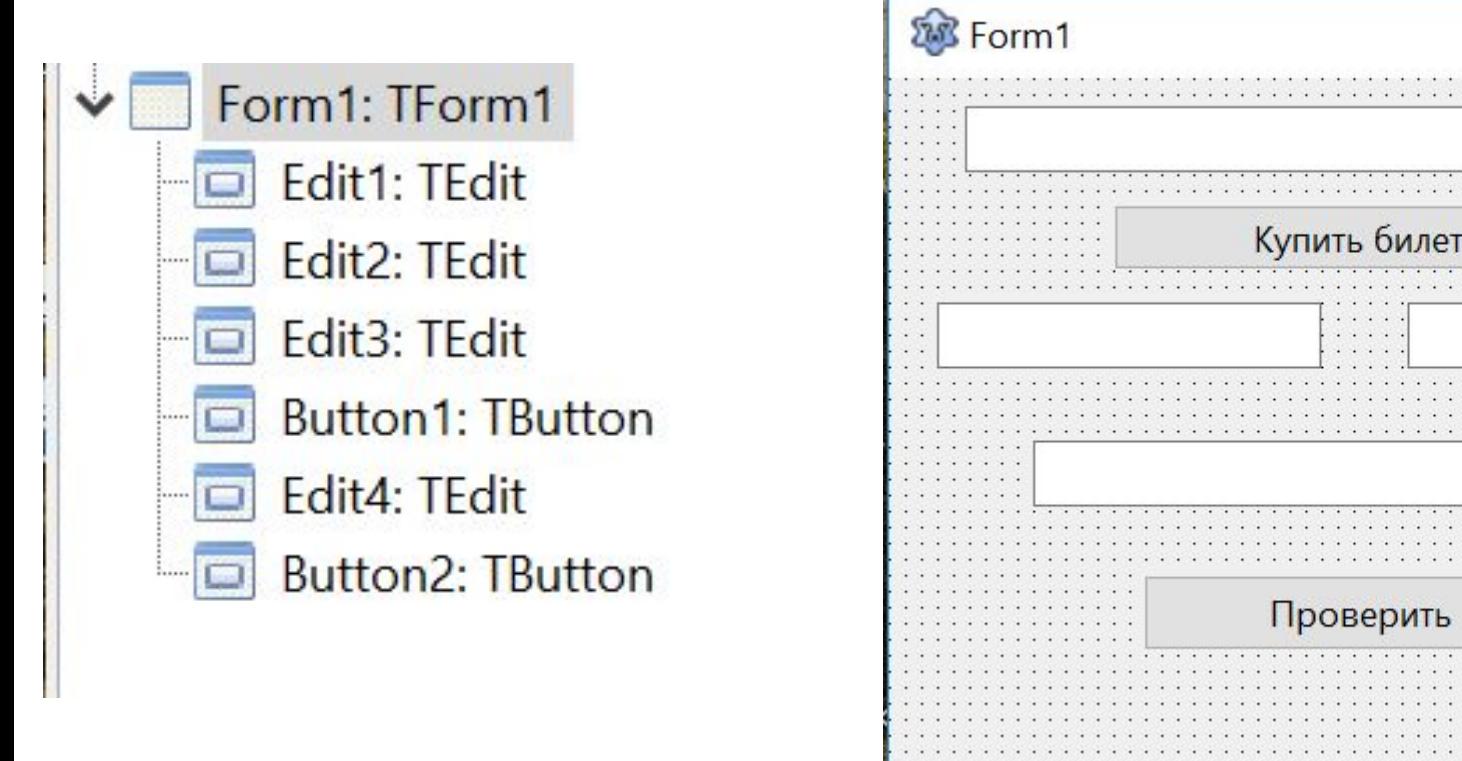

#### ❑ **Счастливый билет?**

#### var

Forml: TForml; a: integer;

```
implementation
```

```
\{5R * 1fm\}
```

```
\exists{ TForm1 }
```

```
procedure TForm1.Button1Click(Sender: TObject);
begin
  randomize:
   edit1. text := inttostr(random(900000) + 100000);a:=strtoint(edit1.text);
   Edit4. Text: = 1';
end:
```

```
procedure TForm1.Button2Click(Sender: TObject);
begin
  if (a mod 10 + a div 10 mod 10 + a div 100 mod 10 = a div 1000 mod 10 + a div 10000 mod 10+ a div 100000)
      Then Edit4.Text:='Ура, счастливый!'
                                           Else
                                                   Edit4.Text:='(( Her ('
end;
```
❑ **Счастливый билет?**

❑ **Сумма первых трех цифр больше ?**

❑ **Номер билета - палиндром?**

# Урок 12

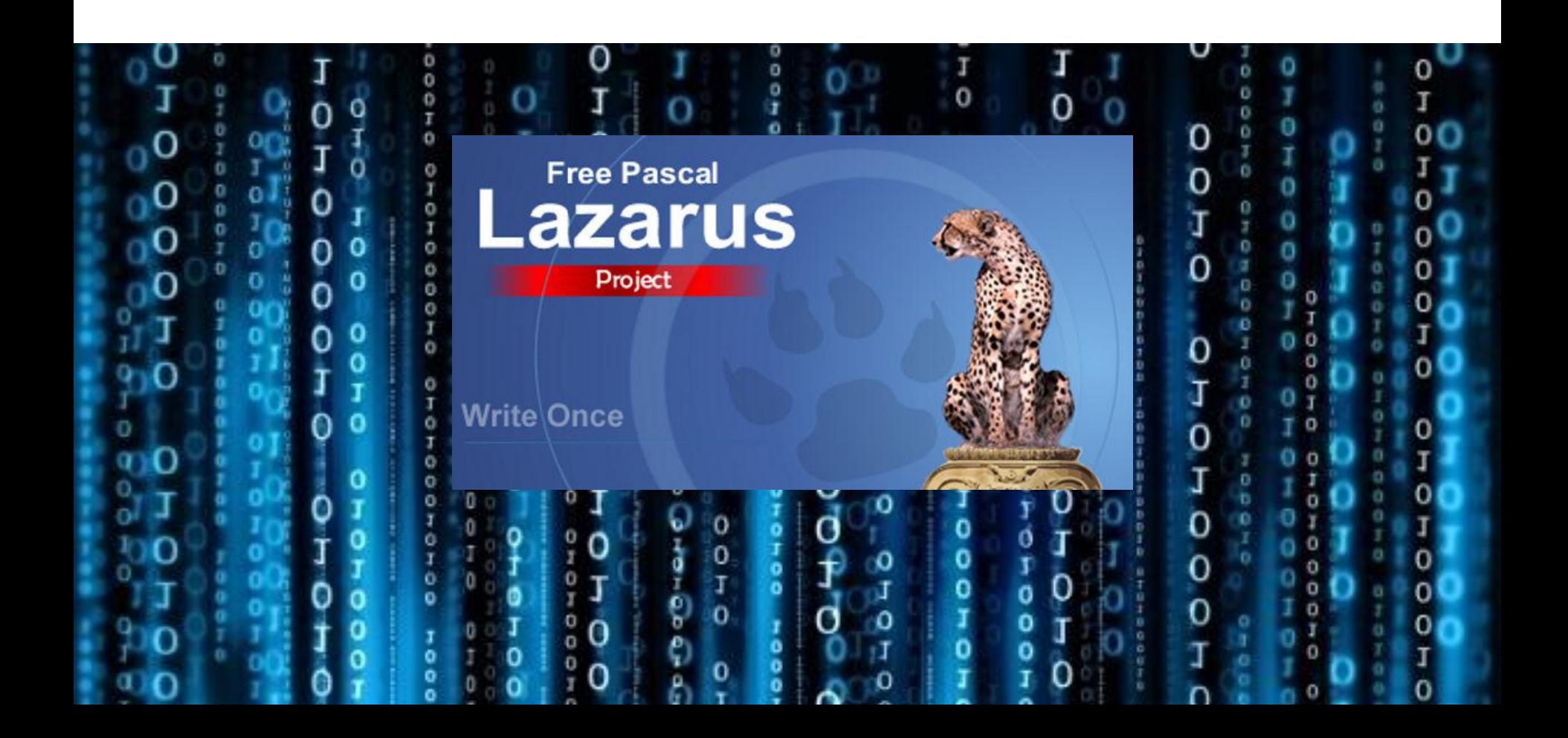

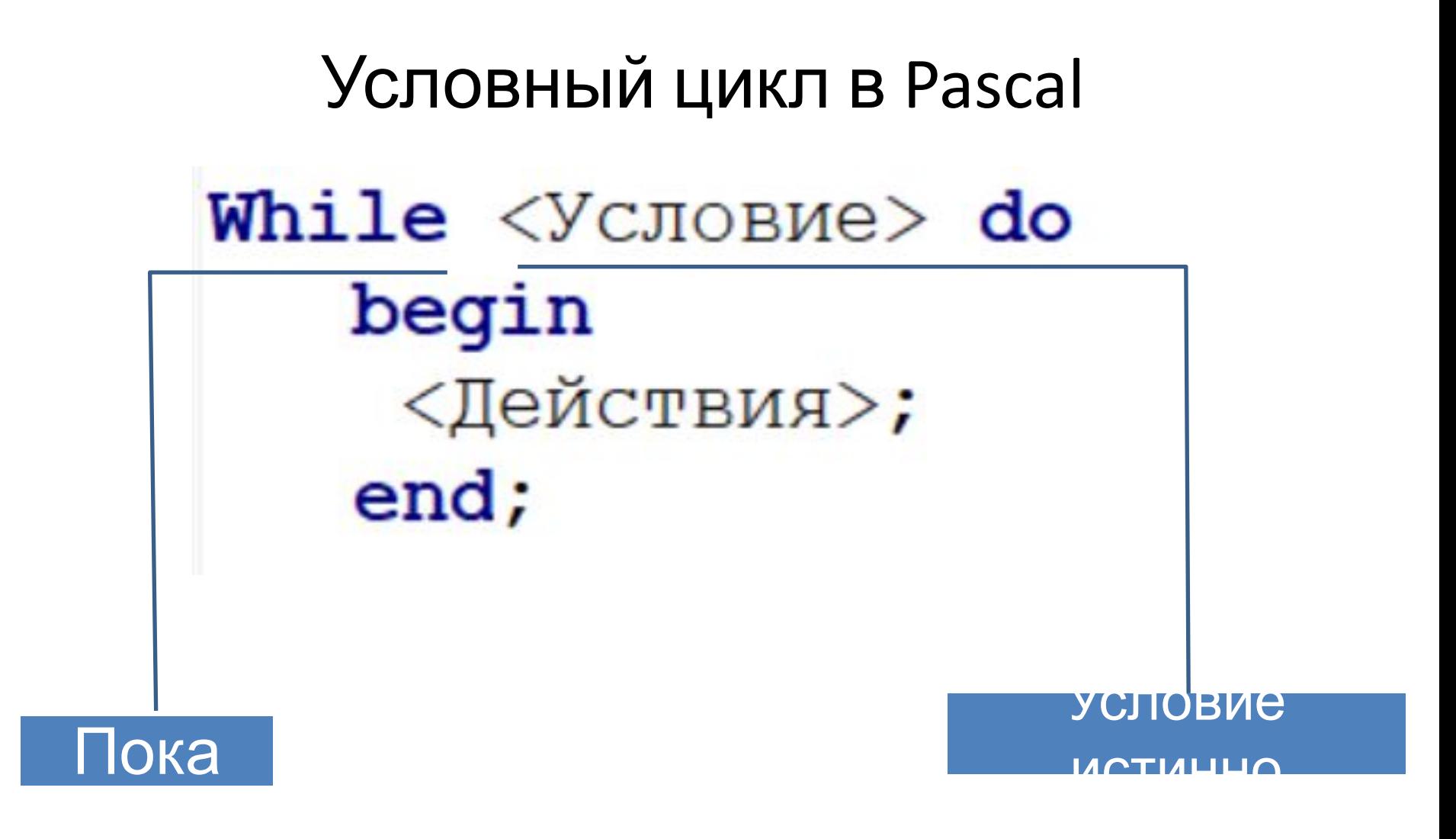

#### Условный цикл в Pascal

#### ❑ **Вводится целое число n. Вывести сумму цифр данного числа.**

var n, sum: integer; begin  $read(n);$  $sum := 0$ ; While  $n>0$  do begin  $sum:=sum+n \mod 10$ ;  $n := n$  div 10; end;

### Условный цикл в Pascal

❑ **С помощью алгоритма Евклида найти НОД двух чисел.**

- 1.Даны 2 числа N и M.
- 2. Сравнить данные числа и наибольшее из них заменить на разность большего и меньшего. 3.Повторять до тех пор, пока числа не
- станут равными.

### Условный цикл в Pascal

❑ **С помощью алгоритма Евклида найти НОД двух чисел.**

- 1.Даны 2 числа N и M.
- 2. Сравнить данные числа и наибольшее из них заменить на разность большего и меньшего. 3.Повторять до тех пор, пока числа не
- станут равными.

```
Условный цикл в Pascalvar n, m: integer;
begin
read(n); read(m);While n \geqm do
   begin
     if m>n then m:=m-n else n:=n-m;
   end;
written(m);end.
```
- Компоненты, которые умеют работать с файлами:
- ✔ **ListBox**
- ✔**ComboBox**
- ✔**Memo**

Они читают и сохраняют своё содержимое, строки типа **String**, в файл текстового формата.

Каждая строка компонентов **ListBox** и **ComboBox** является объектом **Items[i]**

Каждая строка **Memo** является объектом **Lines[i]**

где **i** - номер строки, который отсчитывается от нуля.

ComboBox1.Items[0] := 'Первая строка изменилась';

ListBox1.Items[1] := 'Вторая строка изменилась' ;

Добавление строк в компоненты выполняется методами **Add** и **Insert**

Метод **Add** добавляет новую строку в конец.

Метод **Insert** имеет дополнительный параметр, указывающий, после какой строки разместить новую строку.

Сохранении содержимого в файл:

#### **ListBox1.Items.SaveToFile('**Имя\_файла.txt **') ;**

Загрузка из файла:

**;**

**ListBox1.Items.LoadFromFile(' Имя\_файла.txt ')** 

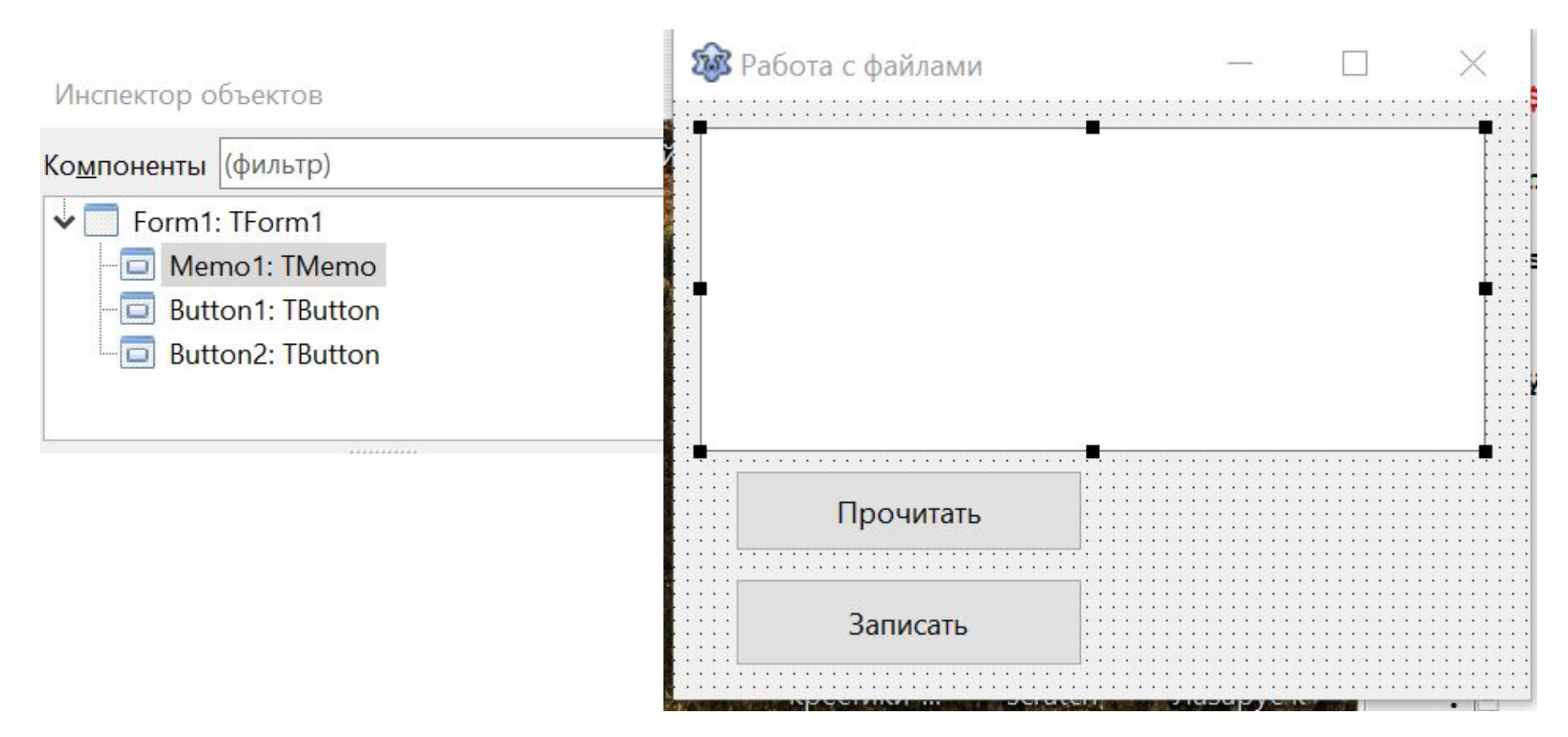

- В папке **11\_работа с файлами** создать:
- ✔ **input.txt**
- ✔ **output.txt**

#### **Прочитать из файла в поле Memo:**

```
procedure TForm1. Button1Click (Sender: TObject) ;
begin
  memol.Lines.LoadFromFile('input.txt');
end;
```
#### **Записать в файл из поля Memo:**

```
procedure TForm1. Button2Click (Sender: TObject) ;
begin
   memol.Lines.SaveToFile('output.txt');
end;
```
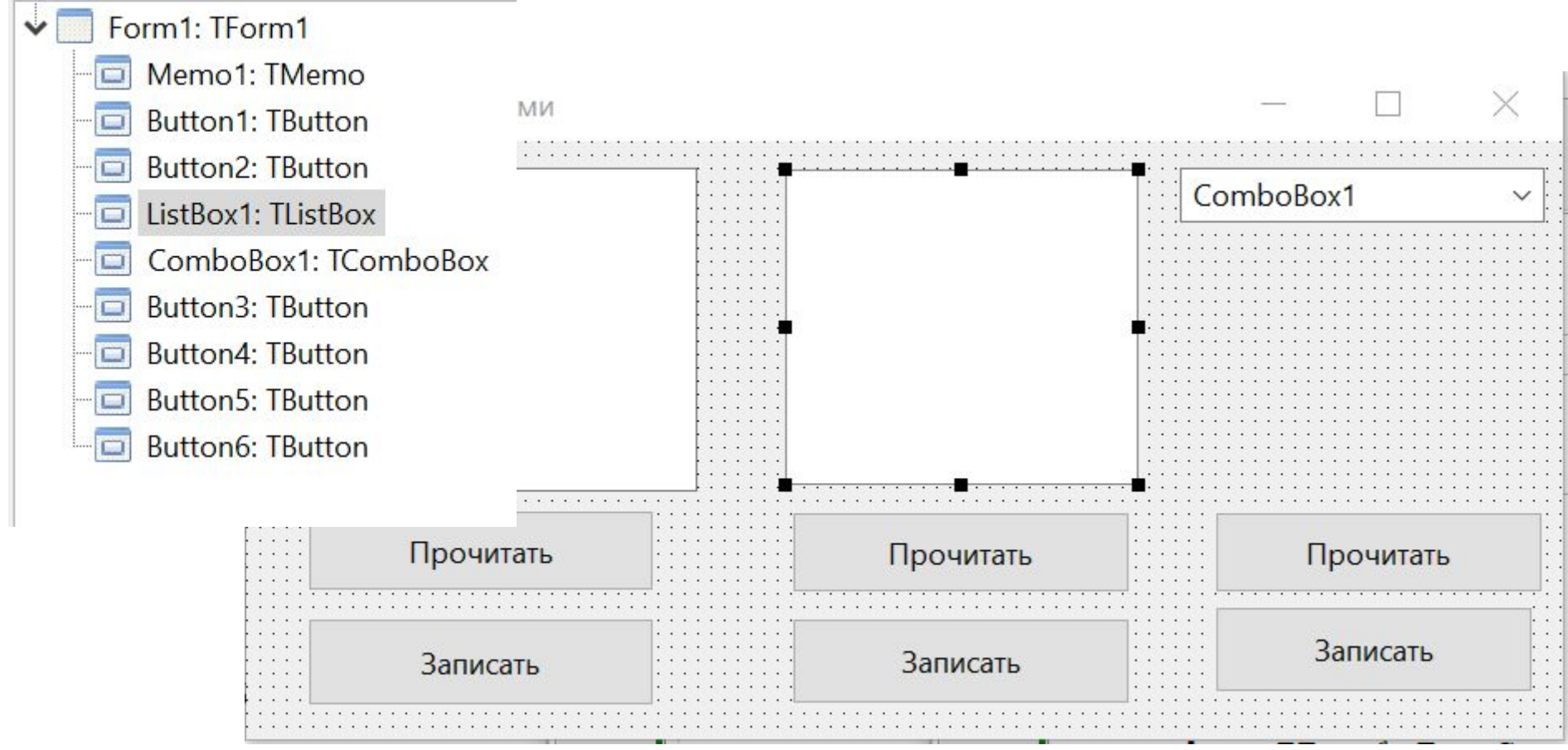

#### **Прочитать из файла в поле ListBox:**

procedure TForm1.Button3Click(Sender: TObject); begin

ListBox1.Items.LoadFromFile('input.txt');

end;

### **Записать в файл из поля ListBox :**

procedure TForm1. Button4Click (Sender: TObject); begin ListBox1.Items.SaveToFile('output.txt'); end;

#### **Прочитать из файла в поле ListBox:**

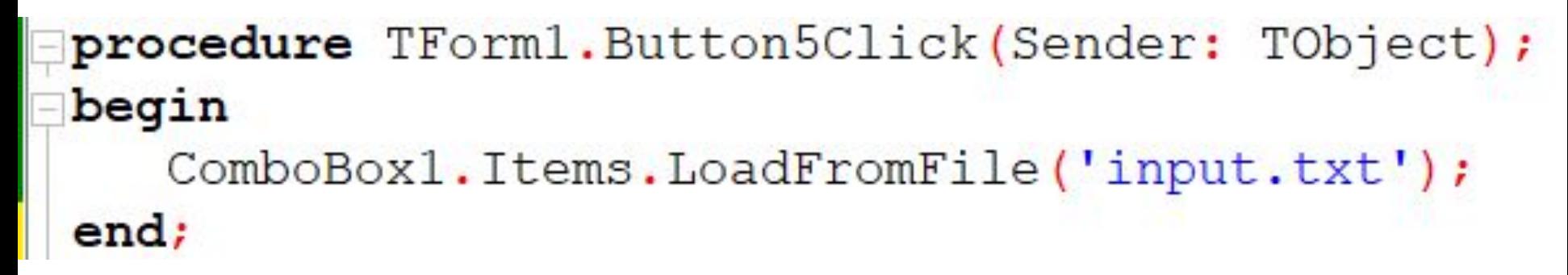

## **Записать в файл из поля ListBox :**

procedure TForm1.Button6Click(Sender: TObject); begin

ComboBox1.Items.SaveToFile('output.txt');

end;

#### **Прочитать из файла в поле ListBox:**

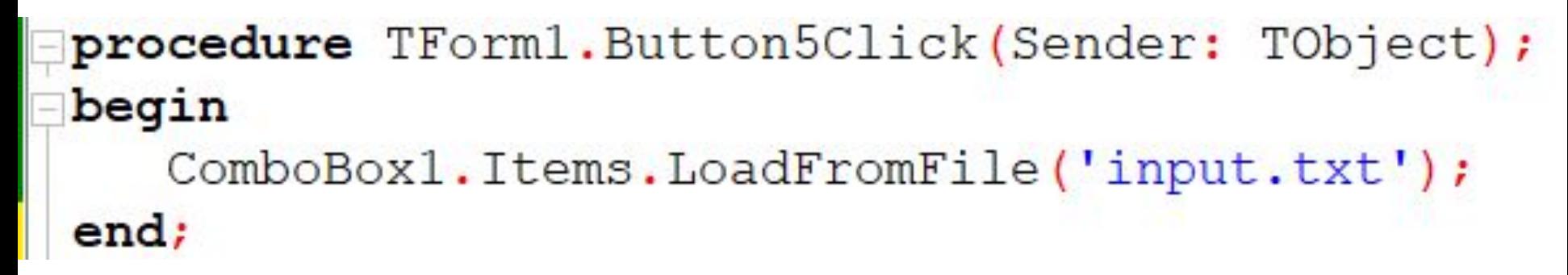

## **Записать в файл из поля ListBox :**

procedure TForm1.Button6Click(Sender: TObject); begin

ComboBox1.Items.SaveToFile('output.txt');

end;